# テラポ ユーザーマニュアル (アカウント設定)

<アカウント設定>

●ユーザ名の横の▼をクリックしてアカウント設定をクリックしてください。

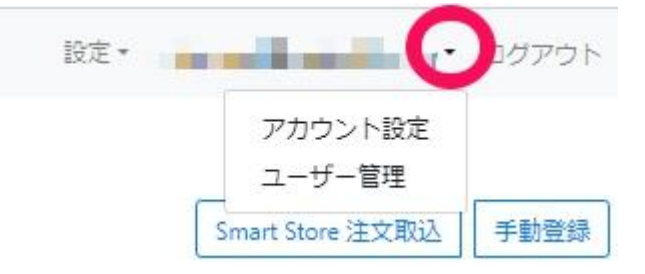

## ●アカウントの請求先情報、配送モード等を編集保存可能です。

テラポ 配送 保管荷物 請求

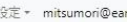

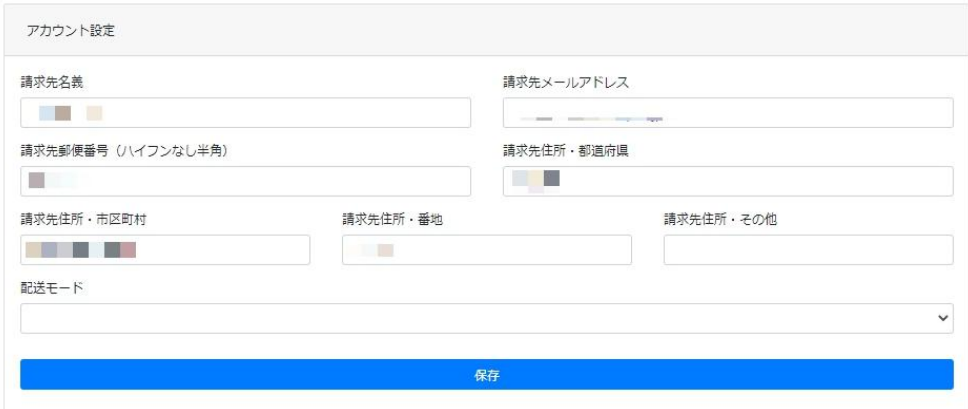

<配送モードについて>

●最安で発送:配送会社にこだわらず、安さを優先する設定です。最安がEMSの場合EMSで発送しますが、配送日 数はFedExよりかかる場合があります。

●おすすめで発送(推奨):到着日数と輸送費のバランスを見て、弊社のおすすめの方法で発送します。

上記の2種からご選択ください。

<ユーザー管理>

●メールアドレスの横の▼をクリックしてユーザー管理をクリックしてください。

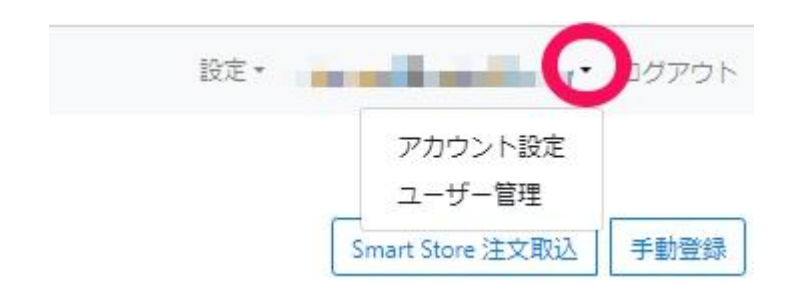

## ●一覧表示

アカウントユーザーの一覧表示です。

表示内容: アカウントID、ユーザーID、ユーザー名、メールアドレスを確認できます。

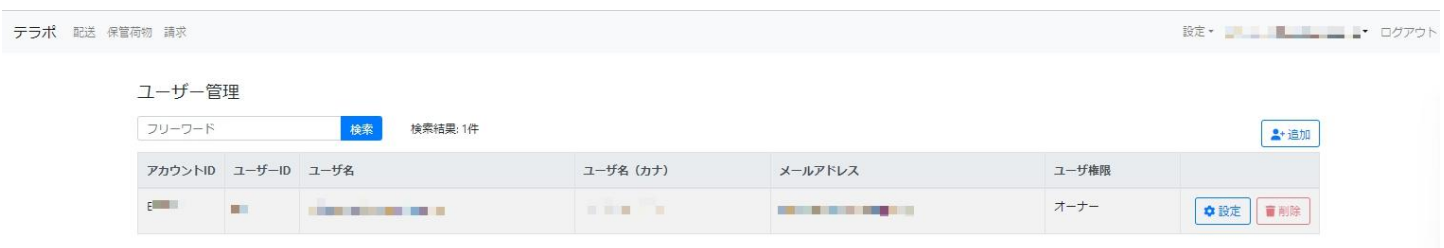

#### ●検索

## ユーザー名、メールアドレスの検索ができます。

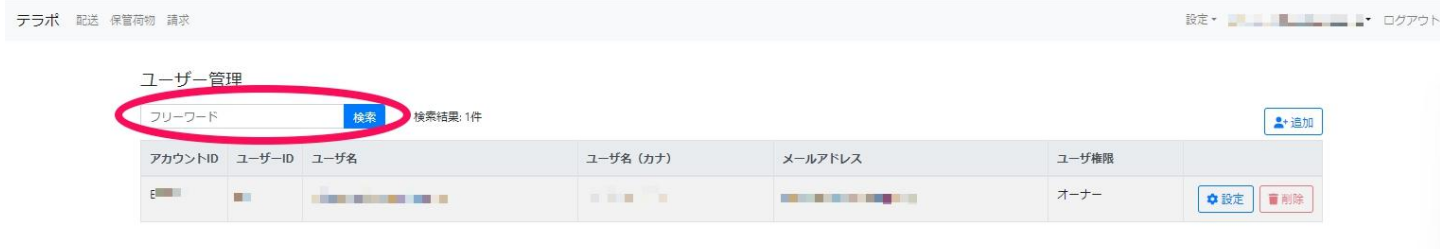

# ●設定

ユーザー名、メールアドレス、パスワードの編集保存ができます。

(メールアドレスを変更された場合、認証メールが送信されます。メール認証されるまで、メールアドレスは更新され ません。)

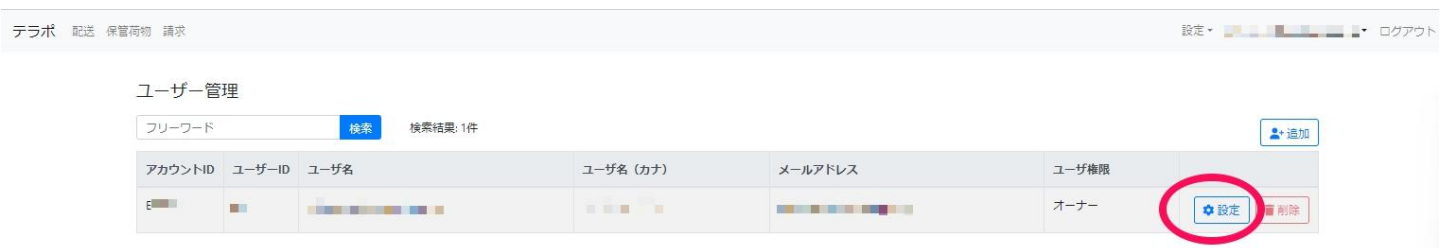

●追加

ユーザーの追加ができます。

ユーザ権限をオーナーまたはスタッフを選択できます。

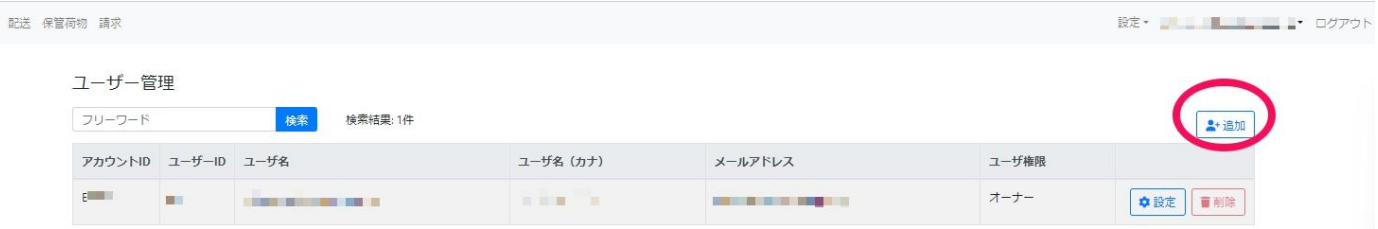

## ● 削除

テラポ

# オーナーが1名以上の場合のみ実行可能です。 ※削除されたユーザーは即時に利用停止、ログイン不可になります。

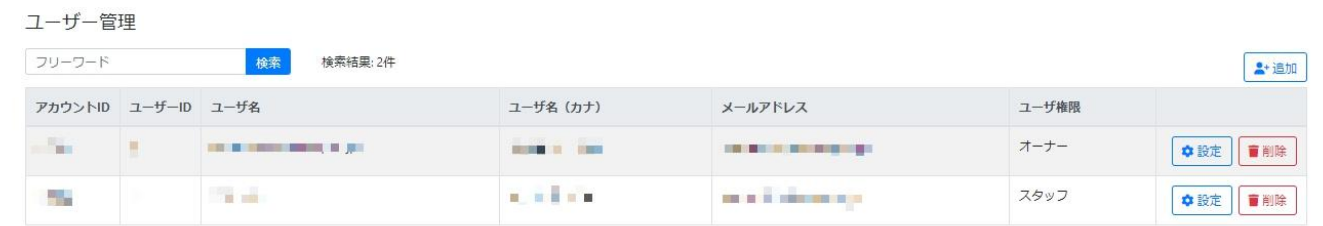

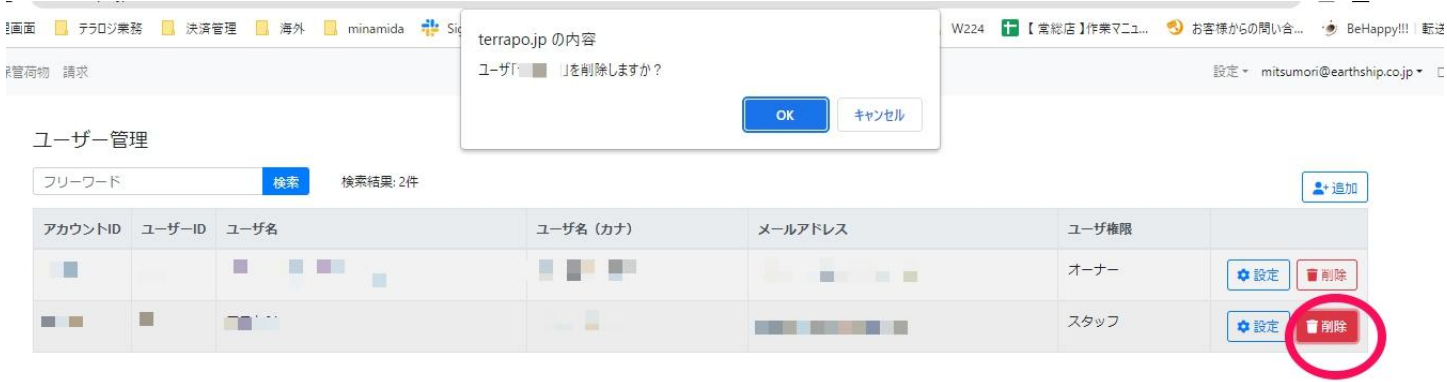

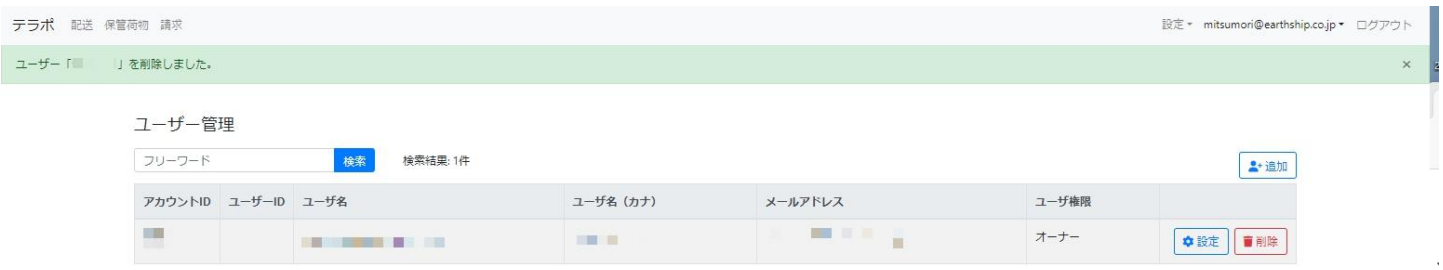